# **VIDONNERT**

## MIDI-КЛАВИАТУРА N-25 РУКОВОДСТВО ПОЛЬЗОВАТЕЛЯ

## **ВВЕДЕНИЕ**

Спасибо за то, что приобрели MIDI клавиатуру N-25. Мы знаем, как важна для вас музыка. Поэтому мы разрабатываем наше оборудование так, чтобы ваше творчество максимально раскрывалось.

## **КОМПЛЕКТАЦИЯ**

- MIDI-клавиатура N25 ۵
- USB кабель
- Руководство пользователя  $\bullet$

## **СОВМЕСТИМОЕ ПО**

- Cubase/Nuendo
- $\bullet$  Kontakt
- $\bullet$  Reaper
- 
- 
- $\bullet$  Logic
- $\bullet$ Waveform
	- Ableton Live  $\qquad \qquad \bullet$
	- Garageband  $\qquad \qquad \bullet$
- $\bullet$ Audition
- $\bullet$  FL studio
- Reason  $\qquad \qquad \blacksquare$
- Pro Tools
- Cakewalk/Sonar  $\qquad \qquad \bullet$
- GarageBand

## **ПОДКЛЮЧЕНИЕ КЛАВИАТУРЫ**

1. Подключите USB кабель, входящий в комплект вашей MIDI-клавиатуры N-25, к свободному порту USB на вашем компьютере.

2. Подключите второй конец USB кабеля к USB порту на MIDI-клавиатуре N-25. Этот USB кабель не только питает клавиатуру, но также посылает MIDI данные на ваш компьютер и обратно.

Использование пассивного USB концентратора может привести к нехватке мощности питания.

Вы также можете использовать MIDI-клавиатуру N-25 со своим iPad/iPhone, чтобы управлять поддерживаемыми приложениями для создании музыки. Для подключения MIDI-клавиатуры N-25 к iPad/iPhone потребуется iPad Camera Connection Kit, который приобретается отдельно.

## **НАЧАЛО РАБОТЫ**

После того, как вы закончите подключение, вам может понадобиться настроить ваше музыкальное ПО для использования с MIDI-клавиатурой N-25. Подключив MIDI-клавиатуру N-25 к компьютеру, откройте ваше приложение.

В меню настроек приложения выберите MIDI-клавиатуру N-25 в качестве используемого устройства. В Windows XP SP3 MIDI-клавиатура N-25 появится под именем "USB Audio Device".

В более поздних версиях Windows и в MacOS она будет опознана как "N-25 MIDI Keyboard".

Более подробную информацию о настройке вашего ПО по приему данных MIDI от вашей MIDI-клавиатуры N-25 ищите в документации на это приложение.

## **ЗАДНЯЯ ПАНЕЛЬ**

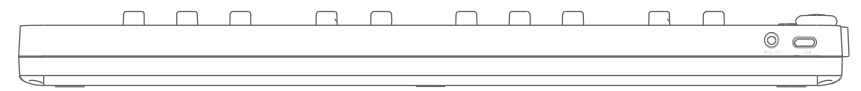

I Keyboard's range is approximately in the middle of an 88 note keyboard.

Using the Octave bugon, you can access the full 88 key range of a larger piano. The initial range is C3-C5. USB/DC IN

#### Обеспечивает питание и обмен данными MIDI с компьютером

#### **MIDI OUT**

Используйте кабель 5-pin MIDI (приобретается отдельно) для подключения этого выхода к внешнему звуковому модулю

#### **КЛАВИАТУРА**

Диапазон клавиатуры N-25 примерно находится в середине 88-клавишного диапазона. Используя кнопку Octave вы можете получить доступ к остальному диапазону большого 88-клавишного инструмента. Изначально диапазон установлен как C3-C5.

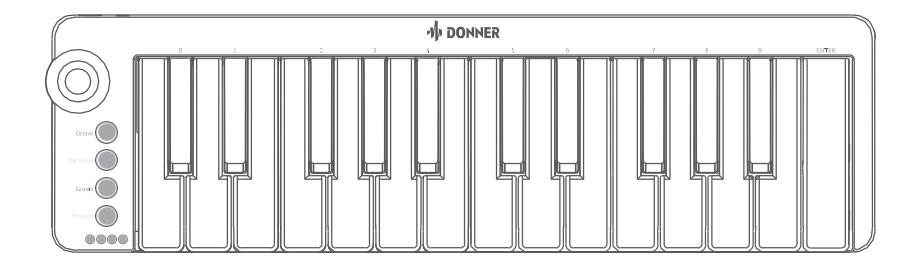

#### **OCTAVE**

При каждом включении клавиатуры, сдвиг октавы устанавливается на значение по умолчанию «0». Нажмите на кнопку [Octave] и движением джойстика влево или вправо сдвиньте диапазон клавиатуры вниз или вверх соответственно. При каждом сдвиге мигает индикатор. Нажмите и удерживайте кнопку [Octave], чтобы вернуться в изначальное состояние. Коротким нажатием кнопки осуществляется выход из функцией с сохранением изменений. Изначально диапазон задан как С3-С5. Крайняя верхняя граница диапазона С8, Крайняя нижняя С2. Всего диапазон можно перемещать в пределах 5 октав вверх-вниз.

#### **TRANSPOSE**

В некоторых случаях может быть полезным поднять или опустить строй на некоторое количество полутонов, а не на целую октаву.

Включив функцию транспонирования, движением джойстика транспонируйте строй вверх или вниз. После включения режима кнопка будет постоянно светиться. Транспонирование вверх или вниз даст однократное мигание. Короткое нажатие кнопки подтверждает текущий выбор. Продолжительное нажатие отключает функцию и возвращает к исходным настройкам.

#### **SUSTAIN**

У N-25 нет разъема для педали сустейна, но вы можете активировать функцию сустейна, нажав кнопку [Sustain]. Отпустив кнопку [Sustain], вы отключаете функцию.

#### **PROGRAM**

Сообщения Program Change используются для смены используемого инструмента/пресета. Например, вы можете использовать эту функцию для смены инструмента на звук баса.

#### **Отправка program change:**

Если ваше оборудование или ПО может получать MIDI Program Change, кнопки будут уменьшать или увеличивать значение между 0 и 127. Вы также можете задать номер программы, используя цифровые клавиши (черные клавиши, промаркированные 0-9) при нажатой кнопке [PROGRAM] на N-25. Если вы хотите отредактировать код программы в текущей выбранной программной группе, нажмите и удерживайте кнопку, пока она не замигает. При мигающем индикаторе функции войдите в режим редактирования.

Вы можете подтвердить свой код СС цифровыми кнопками на клавиатуре.

#### **Чтобы отправить сообщение Program Change при помощи цифровых клавиш:**

1. Нажмите кнопку [PROGRAM]

2. Используйте цифры 0-9 на клавиатуре (над черными клавишами), чтобы ввести код СС, и затем нажмите клавишу ввода (крайняя правая)

3. В программе четыре группы звуковых библиотек. Когда вам нужно выбрать группу, используйте движение джойстиком влево или вправо для переключения между группами.

### **ПИТЧ БЕНД (джойстик)**

Назначаемый питч бенд джойстиком обычно используется для бенда сыгранных на клавишах нот вверх или вниз. По умолчанию номер MIDI CC для модуляции 64. Минимальное значение 0, максимальное 127.

## **ТЕХНИЧЕСКИЕ СПЕЦИФИКАЦИИ**

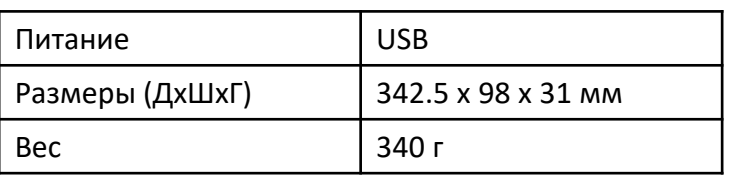